# **IZRADA JEDNOSTAVNOG OPERATIVNOG SUSTAVA**

## **Abramović, Zdravko**

#### **Undergraduate thesis / Završni rad**

**2021**

*Degree Grantor / Ustanova koja je dodijelila akademski / stručni stupanj:* **University of Split / Sveučilište u Splitu**

*Permanent link / Trajna poveznica:* <https://urn.nsk.hr/urn:nbn:hr:228:000312>

*Rights / Prava:* [In copyright](http://rightsstatements.org/vocab/InC/1.0/) / [Zaštićeno autorskim pravom.](http://rightsstatements.org/vocab/InC/1.0/)

*Download date / Datum preuzimanja:* **2024-12-26**

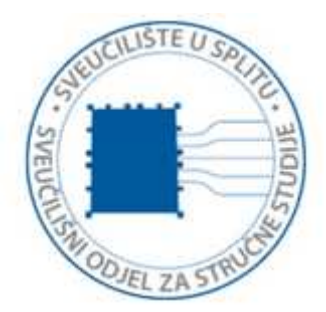

*Repository / Repozitorij:*

[Repository of University Department of Professional](https://repozitorij.oss.unist.hr) **[Studies](https://repozitorij.oss.unist.hr)** 

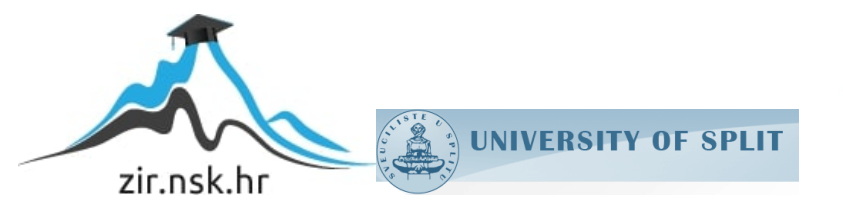

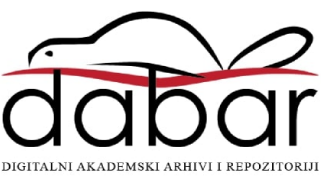

# **SVEUČILIŠTE U SPLITU SVEUČILIŠNI ODJEL ZA STRUČNE STUDIJE**

Preddiplomski stručni studij Informacijska tehnologija

# **ZDRAVKO ABRAMOVIĆ**

# **Z A V R Š N I R A D**

# **IZRADA JEDNOSTAVNOG OPERATIVNOG SUSTAVA**

Split, rujan 2021.

# **SVEUČILIŠTE U SPLITU SVEUČILIŠNI ODJEL ZA STRUČNE STUDIJE**

Preddiplomski stručni studij Informacijska tehnologija

**Predmet:** Operacijski sustavi

# **Z A V R Š N I R A D**

**Kandidat:** Zdravko Abramović **Naslov rada:** Izrada jednostavnog operativnog sustava **Mentor:** Ljiljana Despalatović, viši predavač

Split, rujan 2021.

# Sadržaj

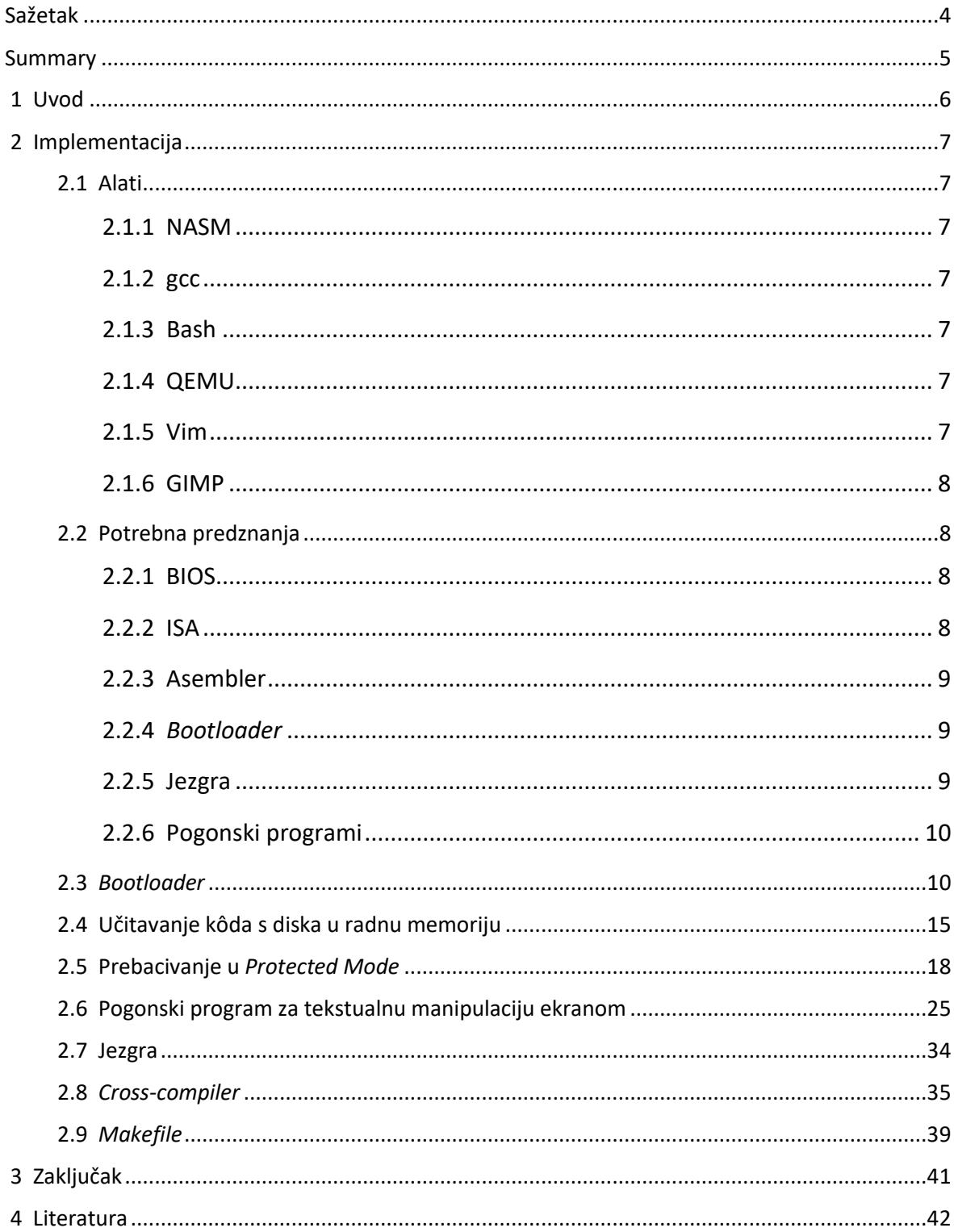

## **Sažetak**

Cilj ovog završnog rada bio je razviti funkcionalan operacijski sustav (engl. *operating system*) "od nule". Iako je poprilično jednostavan, usporedivši ga s modernim operacijskim sustavima široke uporabe, pruža uvid u osnove njihovog funkcioniranja i razvoja.

Prvi je korak bio napisati njemu pripadajući pokretač operacijskog sustava (engl. *bootloader*), u ovom slučaju u MBR (engl. *Master Boot Record*) formatu. Zatim taj *bootloader* učitava narednih "x" sektora sa diska (nakon prvog, koji je sâmi *bootloader*). Učitavanje tih sektora odnosi se na učitavanje kôda jezgre (engl. *kernel*) koji se nalazi u njima.

Zadano procesor kôd počinje izvršavati u tzv. *Real Mode*-u, odnosno interpretira instrukcije kao 16-bitne. Kako bi imao proširen set mogućnosti potrebno ga je prebaciti u 32-bitni zaštićeni način rada (engl. *Protected Mode*, u daljnjem tekstu "PM"). U PM-u procesor dobiva mogućnost adresiranja, odnosno korištenja, mnogo više memorije nego što je imao u 16-bitnom načinu, a također se otvara i mogućnost zaštite memorije. Prebacivanje u PM podrazumijeva određene pripreme koje su objašnjene u glavnom dijelu rada.

Nakon svega toga počinje se izvršavati kôd operacijskog sustava, za potrebe ovog rada napisan u programskom jeziku C. Video memorija koristi se u tekstualnom načinu rada koji je jednostavniji jer se pikselima (engl. *pixel – picture element*) ne pristupa direktno.

Za pokretanje kôda koristio se emulator QEMU (engl. *Quick Emulator*), ali treba imati u vidu da ga je moguće pokrenuti i preko nekog tipa stvarnog diska (npr. CD-ROM-a, tvrdog diska, memorijskog štapića itd.) direktno na bilo kojem 32 ili 64-bitnom računalu x86 arhitekture. Točnije rečeno, na procesoru koji implementira x86 set instrukcija (engl. *instruction set*). U praksi praktički na bilo kojem današnjem stolnom (engl. *desktop*) računalu.

**Ključne riječi:** *asembler, bootloader, jezgra, low-level, operacijski sustav*

## **Summary**

## **Simple operating system**

The goal of this undergraduate thesis was to develop functional operating system (OS) from scratch. Even though it's pretty simple, comparing it to the modern widespread operating systems, it provides insight into the basics of their functioning and development.

The first step was writing it's appurtenant bootloader, in this case in MBR (Master Boot Record) format. Then that bootloader loads subsequent "x" number of sectors from the disk (after the first one, which is the bootloader itself). Loading of sectors is about loading the kernel code which resides inside them.

By default, CPU (Central Processing Unit) starts to execute code in the so-called Real Mode, i.e. it interprets code as a set of 16-bit instructions. To widen its options, it's necessary to make a switch to 32-bit Protected Mode (hereinafter PM). Being in PM, CPU gains access to much more memory than it had on disposition in the 16-bit mode. Also, it opens up a way to implement memory protection. Switch to PM implies certain setup steps which are explained in the main part.

After all that the OS code, for this thesis' needs written in programming language C, starts to execute. Video memory is used in text mode which is simpler because pixels (picture elements) are not accessed directly.

Code was executed with QEMU (Quick Emulator), but it must be noted that it's possible to execute it using some type of real-life disk (e.g. CD-ROM, hard disk, USB stick etc.) directly on any 32 or 64-bit computer which implements x86 Instruction Set; virtually on any modern desktop computer.

**Keywords:** *assembler, bootloader, kernel, low-level, operating system*

## **1 Uvod**

Velik broj ljudi svakodnevno se služi računalima. Glavna motivacija za odabir ove teme za završni rad je želja da se bolje upozna oprema koja je za današnji način života postala neophodna, imajući u vidu sve znatiželjne, ali prvenstveno programere kojima je računalo sredstvo rada, a zapravo nisu baš upoznati s njim. Zato je ovaj rad zamišljen kao koherentan i sažet prikaz procesā koji se događaju od uključivanja računala do točke u kojoj se ono počinje koristiti; uz korištenje jednostavnih pogonskih programa (engl. *driver*), ručno napisanih i bez pomoći bibliotekā. Kôd je preuzet iz knjige *Writing a Simple Operating System from Scratch* i modificiran [1]. Važno je napomenuti da i ovaj rad ostavlja dosta toga skrivenog, jer se svaki detalj za sebe može detaljno objasniti. Npr. kako funkcionira elektronika, BIOS (engl. *Basic Input/Output System)*, kompajler (engl. *compiler*) itd.

Rad je podijeljen na četiri dijela. Prvi dio je uvod. Drugi dio, implementacija, podijeljen je na devet potpoglavlja. U prvom se potpoglavlju navode alati korišteni za izradu rada. U drugom se ukratko opisuju pojmovi koje je potrebno okvirno razumijeti za razumijevanje samog rada. U trećem se prikazuje način kodiranja *bootloader*a i njegov odnos s BIOS-om. U četvrtom se obavlja učitavanje (ostalog) kôda s diska u memoriju. U petom prebacivanje u zaštićeni način (engl. *Protected Mode*)*.* U šestom je opisan pogonski program za ispis teksta na ekran. U sedmom jezgra koja koristi taj pogonski program. U osmom potpoglavlju objašnjen je *cross-compiler* koji je bio nužan za ispravno funkcioniranje kôda. I naposlijetku u devetom *Makefile* koji je značajno ubrzao razvoj sustava*.*

Nakon implementacije slijede kratak zaključak i korištena literatura.

# **2 Implementacija**

### **2.1 Alati**

Glavni alati koji su se koristili u ovom radu su: NASM, gcc, bash, QEMU, Vim i GIMP. U nastavku će se svaki od njih ukratko opisati.

#### **2.1.1 NASM**

NASM (engl. *Netwide Assembler*) je asembler (engl. *assembler*) koji se koristio za pretvaranje asemblerskog kôda u izvršne (engl. *executable*) ili objektne (engl. *object*) datoteke.

#### **2.1.2 gcc**

gcc (eng. *GNU Compiler Collection*) je kompajler koji se koristio za kompajliranje kôda napisanog u programskom jeziku C.

#### **2.1.3 Bash**

Bash (engl. *Bourne Again Shell*) je ljuska (engl. *shell*) i naredbeni jezik (engl. *command language*) koji se koristio za izvršavanje naredbi.

#### **2.1.4 QEMU**

Za pokretanje kôda koristio se QEMU (engl. *Quick Emulator*). Kôd se može pokretati i u stvarnoj okolini, ali je preko emulatora to puno brže i praktičnije.

#### **2.1.5 Vim**

Za pisanje kôda koristio se uređivač teksta Vim (engl. *Vi Improved*).

#### **2.1.6 GIMP**

Za uređivanje slikovnih prikaza koristio se uređivač slika GIMP (engl. *GNU Image Manipulation Program*).

### **2.2 Potrebna predznanja**

Kako bi se razumio ovaj rad potrebno je nešto znanja o ISA (engl. *Instruction Set Architecture*), asembleru, BIOS-u, *bootloader*u, jezgri (engl. *kernel*) i pogonskim programima (engl. *driver*).

#### **2.2.1 BIOS**

BIOS (engl. *Basic Input Output System*) je program koji je utisnut u čip (engl. *chip*). Ostaje zapisan i nakon što računalo ostane bez električne energije, za razliku od npr. radne memorije (engl. RAM – *Random Access Memory*).

Kada se računalo pokrene procesor prvo poziva BIOS. BIOS prvo izvodi POST (engl. *Power-on self-test*) kojim provjerava je li sve u redu s hardverom računala (engl. *hardware*). Zatim određenim redoslijedom traži na kojem se disku nalazi "*boot sector*" s kojeg bi se trebao pokrenuti OS.

Općenito mu je glavna svrha "posredovanje" između OS-a i hardvera.

Iako je u novije vrijeme BIOS zamijenjen UEFI-jem (engl. *Unified Extensible Firmware Interface*) mnoga starija računala funkcioniraju pomoću njega, a i novija ga, još uvijek, uglavnom podržavaju zbog kompatibilnosti [2].

#### **2.2.2 ISA**

ISA specificira kako se svaka instrukcija interpretira. Ista instrukcija uvijek mora dati isti rezultat.

ISA je zapravo sučelje. Zato npr. Intelov i AMD-ov procesor mogu imati različitu implementaciju, ali oboje mogu implementirati istu ISA-u, odnosno mogu izvršavati isti strojni kôd.

Kôd napisan za ovaj rad može se izvršiti na bilo kojem računalu koje implementira instrukcijski set x86 (engl. *x86 Instruction Set*).

#### **2.2.3 Asembler**

Asembler (engl. *assembly*) je programski jezik najniže razine. Prevodi se direktno u strojni kôd, a čovjeku je razumljiv. Svaki se viši programski jezik naposlijetku prevodi u asembler.

Prednosti asemblera su brzina i mogućnost fine kontrole. Razumijevanje funkcioniranja računala praktički nije moguće bez poznavanja asemblera.

Svaka ISA ima svoju asemblersku sintaksu. Asembler (engl. *assembler*) u drugom smislu riječi označava program koji pretvara kôd napisan u asemblerskom jeziku u strojni kôd. U ovom se radu koristio asembler NASM koji je pogodan za x86 ISA-u za koju je kôd napisan.

#### *2.2.4 Bootloader*

*Bootloader* je mali program koji pokreće operacijski sustav. Nalazi se u prvom sektoru "*bootabilnog*" diska. Mora se nalaziti tu jer ga BIOS tu "očekuje". Veličine je jednog sektora, obično 512 bajta.

#### **2.2.5 Jezgra**

Pojam jezgra, kao što i ime kaže, odnosi se na osnovni dio operacijskog sustava. Jezgra je spona koja povezuje hardver i programsku podršku (engl. *software*). Ona upravlja pogonskim programima, obavlja zadaće koje korisničkim programima nisu dopuštene itd.

Najjednostavniji i najbrži tip jezgre je monolitna. Kod takvog tipa usluge (engl. *services*) jezgre i korisničke usluge dijele adresni prostor. Mana monolitne jezgre je što se u slučaju da se sruši samo jedna usluga ruši cijeli sustav. Ovaj rad koristi monolitnu jezgru, ali moguće ju je u budućnosti pretvoriti u neki drugi tip.

#### **2.2.6 Pogonski programi**

Pogonski programi služe za upravljanje hardverom. Tako postoje pogonski programi za grafičku karticu, zvučnu karticu, tipkovnicu itd. Kako bi se napisao pogonski program za određeni uređaj potrebno je točno poznavati njegovu arhitekturu. Npr. u kojim unutarnjim registrima sprema koje podatke, kojim je sabirnicama (engl. *bus*) spojen, itd.

Pogonski programi omogućuju jezgri lakše upravljanje hardverom oslobodivši je njegovih fizičkih karakteristika. Služe kao sučelje prema hardveru.

### *2.3 Bootloader*

Za pokretanje *bootloader*a zadužen je BIOS. BIOS *bootloader* traži u prvom sektoru diska (tvrdog diska, memorijskog štapića, CD-a i sl.) znanom kao "*boot sector*", čija je adresa, koristeći CHS adresiranje: (0, 0, 0) (*Cylinder* 0, *Head* 0, *Sector* 0) [3].

BIOS "*bootabilni"* disk prepoznaje po zadnja dva bajta njegovog prvog sektora, tzv. čarobnom broju (engl. *magic number*) 0xAA55. Ako se u ta dva bajta ne nalazi čarobni broj, BIOS zaključuje da se na promatranom disku ne nalazi *bootloader.*

*Bootloader* se može napisati direktno u strojnom kôdu, ali jednostavnije je to učiniti u asembleru. Ispod su prikazane zadnje dvije linije kôda *bootloader*a.

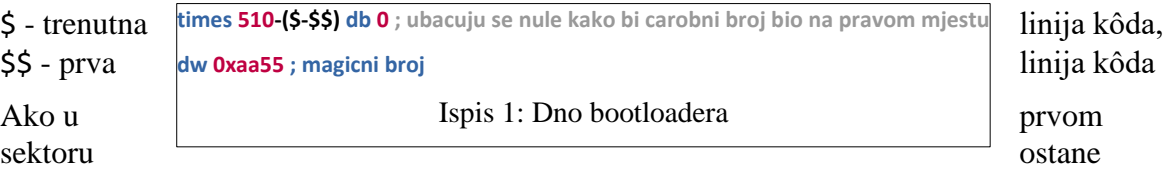

mjesta ostatak se nadopuni nulama kako bi čarobni broj bio na pravom mjestu. U tu se svrhu koristi instrukcija times.

Instrukcijom dw (engl. *define word*) definiraju se dva bajta koja označavaju čarobni broj.

x86 arhitektura koristi tzv. *little-endian* način zapisivanja riječi (engl. *word*) što znači da se prvo zapisuje niži bajt.

Unosom naredbe:

od -t x1 -A n boot\_sect.bin #za hex prikaz po bajtovima

može se vidjeti kako je čarobni broj 0xAA55 zapisan u obrnutom smjeru.

| । म                             |          | razul@Ahrenaion                                                                                                    |  |  |  |  |  |  |  | Q.<br>Ξ |                                        |  |          |  |  | □                                                                  | $\times$ |
|---------------------------------|----------|----------------------------------------------------------------------------------------------------|--|--|--|--|--|--|--|---------|----------------------------------------|--|----------|--|--|--------------------------------------------------------------------|----------|
|                                 | ff ff 00 | 88 16 ec 7c bd 00 90 89 ec bb ed 7c e8 08 00 e8<br>b6 00 e8 69 00 eb fe 50 53 b4 0e 80 3f 00 74 09<br>8a 07 cd 10 83 c3 01 eb f2 5b 58 c3 50 51 52 b4<br>02 88 f0 b5 00 b6 00 b1 02 cd 13 72 08 5a 38 c6<br>75 03 59 58 c3 bb 4d 7c e8 cc ff eb fe 44 69 73<br>6b 20 72 65 61 64 20 65 72 72 6f 72 21 0d 0a 00<br>00 00 00 00 00 00 00 00 ff ff 00 00 00 9a cf 00<br>01 16 78 7c 0f 20 c0 66 83 c8 01 0f 22 c0 ea 93<br>7c 08 00 66 b8 10 00 8e d8 8e d0 8e c0 8e e0 8e<br>e8 bd 00 00 09 00 89 ec e8 2e 00 00 00 60 ba 00<br>80 0b 00 b4 0f 8a 03 3c 00 74 0b 66 89 02 83 c3<br>01 83 c2 02 eb ef 61 c3 bb 3e 7d e8 49 ff bb 00<br>10 b6 Of 8a 16 ec 7c e8 52 ff c3 bb 0e<br>e8 c8 ff ff ff e8 16 93 ff ff eb fe 00 53 74 61<br>72 74 65 64 20 69 6e 20 31 36 2d 62 69 74 20 52<br>65 61 6c 20 4d 6f 64 65 2e 2e 2e 0d 0a 00 53 75<br>63 63 65 73 73 66 75 6c 6c 79 20 6c 61 6e 64 65<br>64 20 69 6e 20 33 32 2d 62 69 74 20 50 72 6f 74 |  |  |  |  |  |  |  |         | 00 00 92 cf 00 17 00 60 7c 00 00 fa 0f |  | 7d 00 00 |  |  | razul@Ahrenaion:~/TheSys/boot <b>S od -t x1 -A n boot_sect.bin</b> |          |
|                                 |          | 65 63 74 65 64 20 4d 6f 64 65 2e 2e 2e 00 4c 6f<br>61 64 69 6e 67 20 6b 65 72 6e 65 6c 20 69 6e 74                                                                                                    |  |  |  |  |  |  |  |         |                                        |  |          |  |  |                                                                    |          |
|                                 |          | 6f 20 6d 65 6d 6f 72 79 2e 2e 2e 0d 0a 00 00 00                                                                                                    |  |  |  |  |  |  |  |         |                                        |  |          |  |  |                                                                    |          |
| razul@Ahrenaion:~/TheSys/boot\$ |          |                                                                                                    |  |  |  |  |  |  |  |         |                                        |  |          |  |  |                                                                    |          |

Slika 1: *Bootloader* - strojni kôd

Naredba od zadano izbacuje oktalni zapis, ali se pomoću parametara može odabrati heksadecimalni zapis po bajtovima.

Treba **; Boot sektor koji CPU stavlja u 32-bitni Protected Mode i prepusta kontrolu jezgri [org 0x7c00] ; BIOS boot sektor ucitava na ovo mjesto u memoriji KERNEL\_OFFSET equ 0x1000 ; mjesto gdje ce se kasnije ucitati jezgra; konstanta mov [BOOT\_DRIVE], dl mov bp, 0x9000 ; postavljanje stacka, 0x7c00 + 10\*512 mov sp, bp mov bx, MSG\_REAL\_MODE call print\_string call load\_kernel ; ucitavanje jezgre s diska MSG\_REAL\_MODE db "Started in 16-bit Real Mode...", 0xD, 0xA, 0** Ispis 2: Početak *bootloader*a

napomenuti da se "*endianness"* odnosi samo na skup bajtova. Svaki bajt posebno uvijek je "*big-endian"*.

Sljedeći ispis prikazuje prvi, gornji dio *bootloader*a*.*

Direktiva [org 0x7c00] označava ishodište, odnosno znači da svako korištenje adrese u kôdu, bilo u obliku labele (engl. *label*) ili u obliku heksadecimalnog zapisa, podrazumijeva pomak u odnosu na to ishodište. Ishodište je točno ta adresa u (RAM) memoriji zato što BIOS učitava *bootloader* točno na to mjesto. Kada se ne bi koristila ova direktiva, bilo bi potrebno na svaku adresu u kôdu pribrojiti broj 0x7c00, što bi ga nepotrebno zakompliciralo, odnosno smanjilo bi čitkost i povećalo vjerojatnost pogreške.

Instrukcija equ labeli s lijeve strane dodjeljuje vrijednost s desne. Koristi se za konstante.

Instrukcija mov, u Intelovoj sintaksi, dodjeljuje vrijednosti s lijeve strane onu s desne. Operanti mogu biti registri, mjesta u memoriji i konstante.

Funkcije se pozivaju instrukcijom call koja uz to pohranjuje iduću instrukciju na *stack*.

Instrukcija db (engl. *define byte*) koristi se za deklaraciju statičnih dijelova koda. Ono što joj prethodi je (opcionalna) labela kako bi se poslije ta "varijabla" mogla koristiti. To je u osnovi pokazivač na mjesto u memoriji na kojem se nalazi danā vrijednost [4].

Prvo što se na ekranu ispisuje, ne računajući ono što ispisuje emulator, poruka je da se kôd izvršava u 16-bitnom načinu rada.

Heksadecimalne vrijednosti 0xD i 0xA označavaju povratak kursora na prvi stupac (engl. CR – *Carriage Return*) i prelazak u novi red (engl. LF - *Line Feed*) uobičajeno korištene u kombinaciji i poznate kao CR-LF.

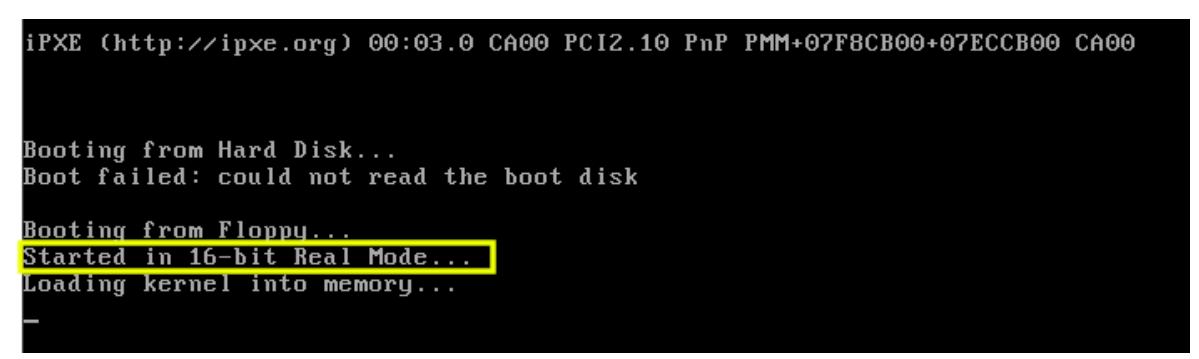

Slika 2: Prikaz prvog ispisa na ekranu

Ta je poruka ispisana preko print\_string funkcije koja koristi BIOS-ovu "*Scrolling tele-type routine*" funkciju, koja služi za ispis jednog znaka i pomak kursora za jedno mjesto.

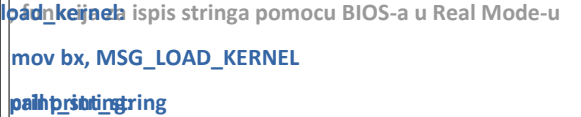

registru.

 $Ova$  **rutina** ; wish provih ollni (15) sektojaa (egista Bootojie cedita) koja mijenjati na stack  $||$  poziva se tako  $\text{da} \text{ se } \text{ah}\ \text{register}$   $\text{plane} \left\{ \text{max}(0 \times 0000:0 \times 1000) \text{ sa } \text{dl}-a(0) \text{(boot disk, Kernel kod)} \right\}$   $\text{postavi}$   $\text{na}$ vrijednost 0x0e | vrijednost  $\alpha$  $(\text{engl.} \quad | \text{modulo} \text{ [g} \text{ [g} \text{]}) \text{ or } \text{ [g} \text{]})$  interrupt) s **brojem 0x10.** ||cathdpsbytoadbx], 0; nula oznacava kraj stringa || Tada se na ekran na mjestu || <sup>je return</sup> znak čija se  $\|\cdot\|$ *American Standard Code*   **int 0x10 KERNEL\_OFFSET equ 0x1000 ; mjesto gdje ce se ucitati jezgra; konstanta** *for Information Interchange*)  **add bx, 1 ; iteracija na iduci znak MSG\_LOAD\_KERNEL db "Loading kernel into memory...", 0xD, 0xA, 0** vrijednost || jm**ispisi4: Uči**tavanje sektora s diska u radnu memoriju || nalazi u al Određeno je da | pop bx; povratak koristenih registara u prvobitno stanje | se string, odnosno adresa prvog njegovog prvog njegovog prvog njegovog prvog njegovog prvog njegovog prvog njegovog prvog njegovog prvog njegovog prvog njegovog prvog njegovog prvog njegovog prvog njegovog prvog njegovog prvog njegov znaka, nalazi u  $\left| \begin{array}{c} \text{ref } \text{linear} \\ \text{linear} \end{array} \right|$  registru bx i to bi pozivatelj ove  $\left[\begin{array}{cc} \text{as } p \text{ is } 5.1 \text{ amecja za as } p \text{ is } 5.01 \text{ maga point of } p \text{ is } 5.01 \text{ maga point of } p \text{ is } 5.01 \text{ maga point of } p \text{ is } 5.01 \text{ maga point of } p \text{ is } 5.01 \text{ maga point of } p \text{ is } 5.01 \text{ maga point of } p \text{ is } 5.01 \text{ maga point of } p \text{ is } 5.01 \text{ maga point of } p \text{ is } 5.01 \text{ maga point of } p$ **||moovbad,K@RO&EL\_(@FFSEID**, ah=0x0e) --> scrolling teletype BIOS routine  **je return mov al, byte [bx] ; ukoliko znak nije nula, ispisuje se na ekran return: pop ax ret ; izlazak iz funkcije** Ispis 3: Funkcija za ispis *stringa* pomocu BIOS-a  **mov dh, 15 ret**

znati da bi je mogao koristiti.

## **2.4 Učitavanje kôda s diska u radnu memoriju**

Iduće što se događa je poziv labele load\_kernel.

Kako bi korisnik znao što se događa, poziva se print string funkcija kao i ranije. Zatim se priprema teren za funkciju disk\_load.

Funkcija je napisana tako da prima tri parametra.

U dl registar stavlja se vrijednost koja označava disk s kojeg funkcija čita sektore. Prilikom pokretanja računala BIOS tu vrijednost spremi u taj isti dl registar, ali nitko ne garantira da se njegova vrijednost u nekom trenutku neće promijeniti. Zato je ona odmah spremljena u BOOT\_DRIVE globalnu varijablu. Točnije, spremljena je na lokaciju koju labela označava. Stoga je potrebno staviti uglate zagrade ([]) oko nje, kako bi se dohvatila vrijednost koja se nalazi na toj adresi, a ne samā adresa.

U dh registar stavlja se broj sektora koji će se učitati s diska, u ovom slučaju 15. Bolje ih je staviti malo više da se povećavanjem kôda u budućnosti ne bi izašlo van okvira, što bi prouzročilo greške, a uzrok možda ne bi bio očit.

I konačno u bx registar postavlja se pomak u odnosu na segmentni registar es. Segmentni registar i pomak u kombinaciji određuju adresu u radnoj memoriji na koju će se kôd učitati.

Adresiranje u 16-bitnom načinu rada vrši se tako da se jedan od segmentnih registara, u ovom slučaju *extra segment* es, pomnoži sa 4, odnosno pomakne jednu heksadecimalnu znamenku ulijevo, te se tom broju pribroji pomak, ovdje u registru bx.

U **ispisu 5** prikazana je disk\_load funkcija.

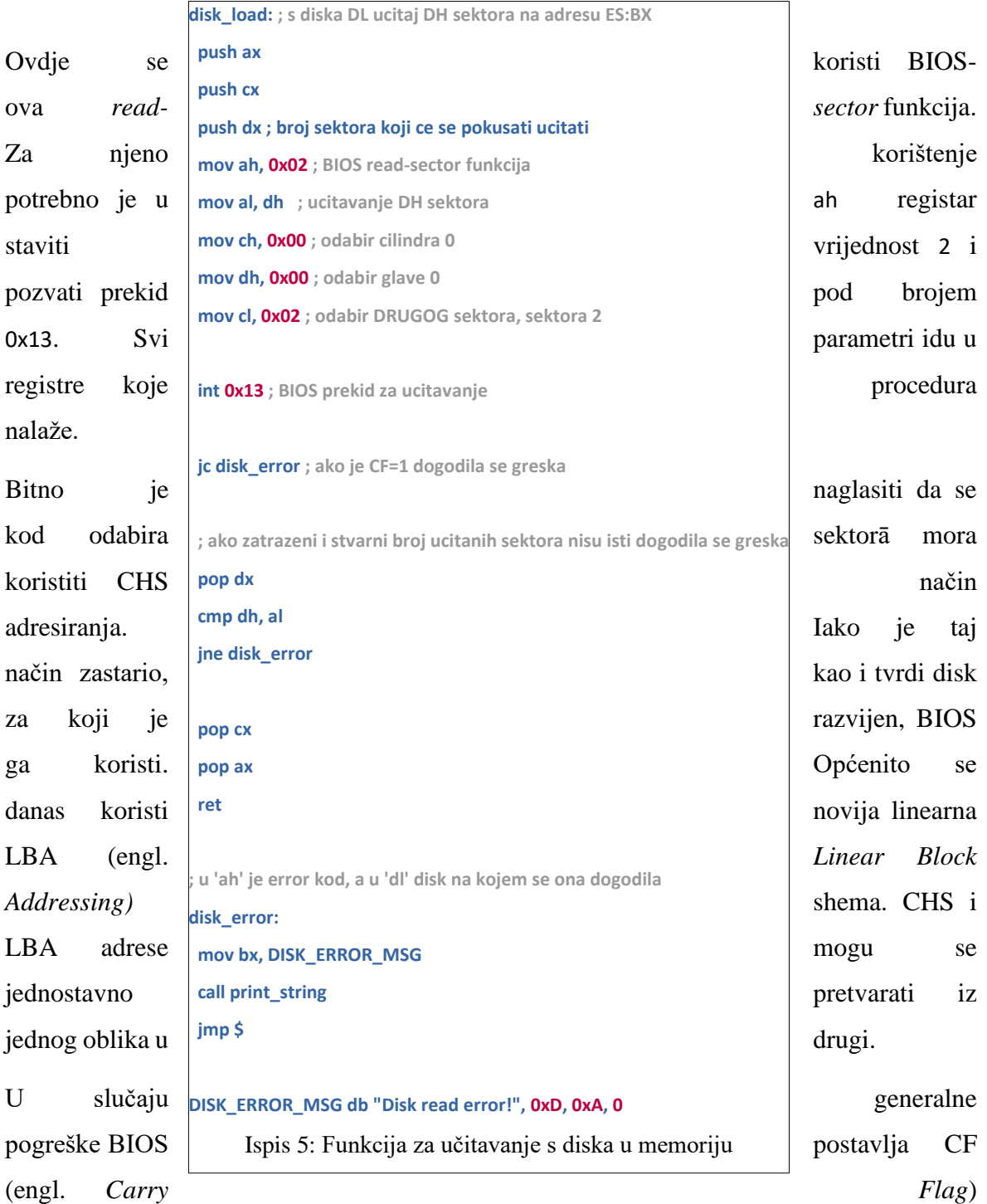

posebnog *Flags* registra. CF u slobodnom prijevodu znači "zastavica prijenosa" i inače se koristi kod računskih operacija kad rezultat ne može stati u prostor koji mu je namijenjen, odnosno nedostaje mu još jedna znamenka.

Ako CF nije postavljen potrebno je provjeriti odgovara li broj sektora koji se trebao učitati stvarnom broju učitanih sektora. U tu se svrhu broj sektora koji dobiven kao parametar pohranjuje na *stack* i kasnije uspoređuje sa stvarnim brojem, kojeg BIOS po završetku čitanja stavlja u al registar. U slučaju da nisu isti dogodila se greška.

## **2.5 Prebacivanje u** *Protected Mode*

Nakon učitavanja jezgre u memoriju slijedi prebacivanje procesora u 32-bitni način rada. To se obavlja preko switch to pm funkcije. Ali prije poziva te funkcije potrebno je napraviti GDT (engl. *Global Descriptor Table*). Tablica izgleda dosta komplicirano, ali treba joj pristupiti korak po korak.

U 16-bitnom načinu rada segmentiranje memorije funkcionira na način da se vrijednost korištenog segmentnog registra množi sa 16 (jedna heksadecimalna znamenka ulijevo) i tom broju pribroji se pomak. Raspon adresa koja se dobiva na taj način je

 $(0x$ FFFF  $*$  16) + 0xFFFF = 0xFFFF0 + 0xFFFF = 0x10FFEF

odnosno nešto više od 1 MB.

U 32-bitnom se načinu segmentni registar više ne množi sa 16 nego označava indeks određenog segmentnog deskriptora (engl. *Segment Descriptor –* SD) u GDT. SD opisuje baznu adresu sa 32 bita, granicu segmenta (engl. *Segment Limit*) (koja određuje njegovu veličinu) sa 20 bitova, i razne zastavice koje definiraju lepezu mogućnosti.

Sada je moguće adresirati 0xFFFFFFFF + 0xFFFFF = 0x1000FFFFE

odnosno nešto više od 4 GB memorije.

Tablica se sastoji od 8-bajtnih deskriptora. Mora započeti obaveznim *null*-deskriptorom (engl. *null*). To je niz od 64 nule, tj. svih 8 bajtova koji opisuju deskriptor.

Najjednostavnija konfiguracija GDT ima samo dva segmenta i ime joj je osnovni ravni model (engl. *basic flat model*). Naziva se "ravnim" jer podrazumijeva baznu adresu 0x0 [5]. To u principu znači da granica segmenta određuje adresu. Jedan se segment definira za kôd, a drugi za podatke.

Treba naglasiti da se segmenti preklapaju i ne postoji prava zaštita memorije, ali to je moguće, a i jednostavnije, napraviti naknadno u kôdu jezgre koji se može napisati u višem programskom jeziku. Za potrebe ovog rada u programskom jeziku C.

Na **slici 3** prikazana je shema GDT konstruirane po osnovnom ravnom modelu.

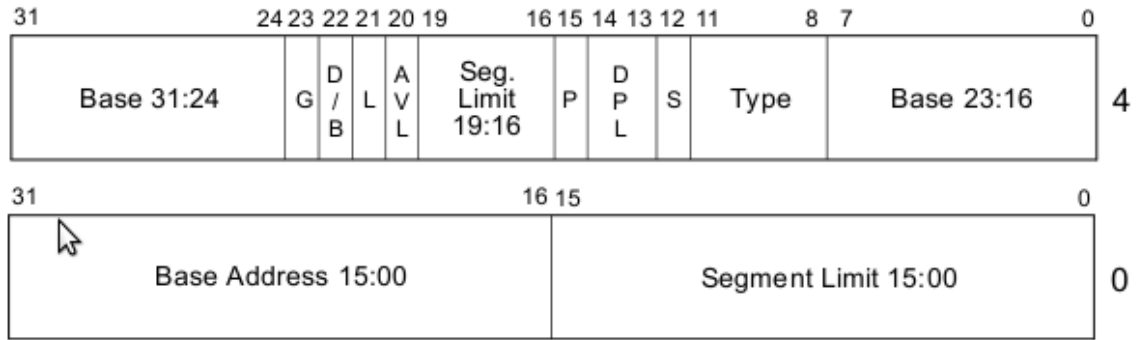

- L. -64-bit code segment (IA-32e mode only)
- AVL Available for use by system software
- **BASE** Seament base address
- $D/B$  Default operation size (0 = 16-bit segment; 1 = 32-bit segment)
- DPL Descriptor privilege level
- Granularity G
- LIMIT Segment Limit
- P -Segment present
- Descriptor type  $(0 = system; 1 = code or data)$ S
- TYPE Segment type

#### Slika 3: GDT - osnovni ravni model

Prvo što se može primijetiti je da su bitovi bazne adrese i granice segmenta razbacani, što smanjuje preglednost.

Implementacija tablice detaljnije je opisana u kôdu u **ispisu 6**.

#### **gdt\_start:**

20 **gdt\_null: ; obavezni null-deskriptor dd 0x0 ; 2(2\*16) = 64 bita[8 bajtova] - duzina svakog GDT deskriptora dd 0x0 gdt\_code: ; kod-segment deskriptor ; baza=0x0, limit=0xfffff dw 0xffff ; limit (bitovi 0-15) dw 0x0 ; baza (bitovi 0-15) db 0x0 ; baza (bitovi 16-23) ;prisutan: 1 = prisutan u memoriji, koristi se za virtualnu memoriju ;prava: 00 = najveca prava ;tip: 1 = kod ili data segment ; 1st flags: 1(prisutan) 00(prava) 1(tip deskriptora) ;kod: 1 = kod segment ;conforming: 0 = zasticen, kod u segmentu s manjim pravima ne moze zvati ; kod u ovom segmentu; zastita memorije ;readable: 1 = nije samo izvrsiv, dopusteno citanje konstanti iz koda ;accessed: 0 = CPU ga postavlja kad pristupi segmentu, za debug i sl. ; type-flags: 1(kod) 0(conforming) 1(readable) 0(accessed) db 0b10011010 ; 1st flags(1001), type-flags(1010) ; ili db 10011010b ;granularnost: 1 = limit se mnozi sa 4096(16\*16\*16), ; odnosno pomice 3 hex znamenke ulijevo, max limit je 4GB ;32-bit zadano: 1 = zadana rijec postavlja se na 32-bit ;64-bit seg: 0 = ne koristi se na 32-bitnom procesoru ;AVL: 0 = nekoristeno (za osobnu upotrebu) ; 2nd flags: 1(granularnost) 1(32-bit zadano) 0(64-bit seg) 0(AVL) db 0b11001111 ; 2nd flags(1100), limit(bitovi 16-19) db 0x0 ; baza (bitovi 24-31) gdt\_data: ; data-segment deskriptor ; sve kao kod kod-segmenta, osim type-flagova dw 0xffff dw 0x0 db 0x0 ;expand down: 0 = seg. se moze prosiriti prema dolje ;writable: 1 = uz citanje, dopusteno i pisanje po data segmentu ; type-flags: 0(data) 0(expand down) 1(writable) 0(accessed) db 0b10010010 db 0b11001111 db 0x0 gdt\_end: ; da asembler moze izracunati velicinu GDT-a za deskriptor (ispod) gdt\_descriptor: dw gdt\_end - gdt\_start - 1 ; velicina, uvijek 1 manje od stvarne**

 **dd gdt\_start ; pocetna adresa GDT-a**

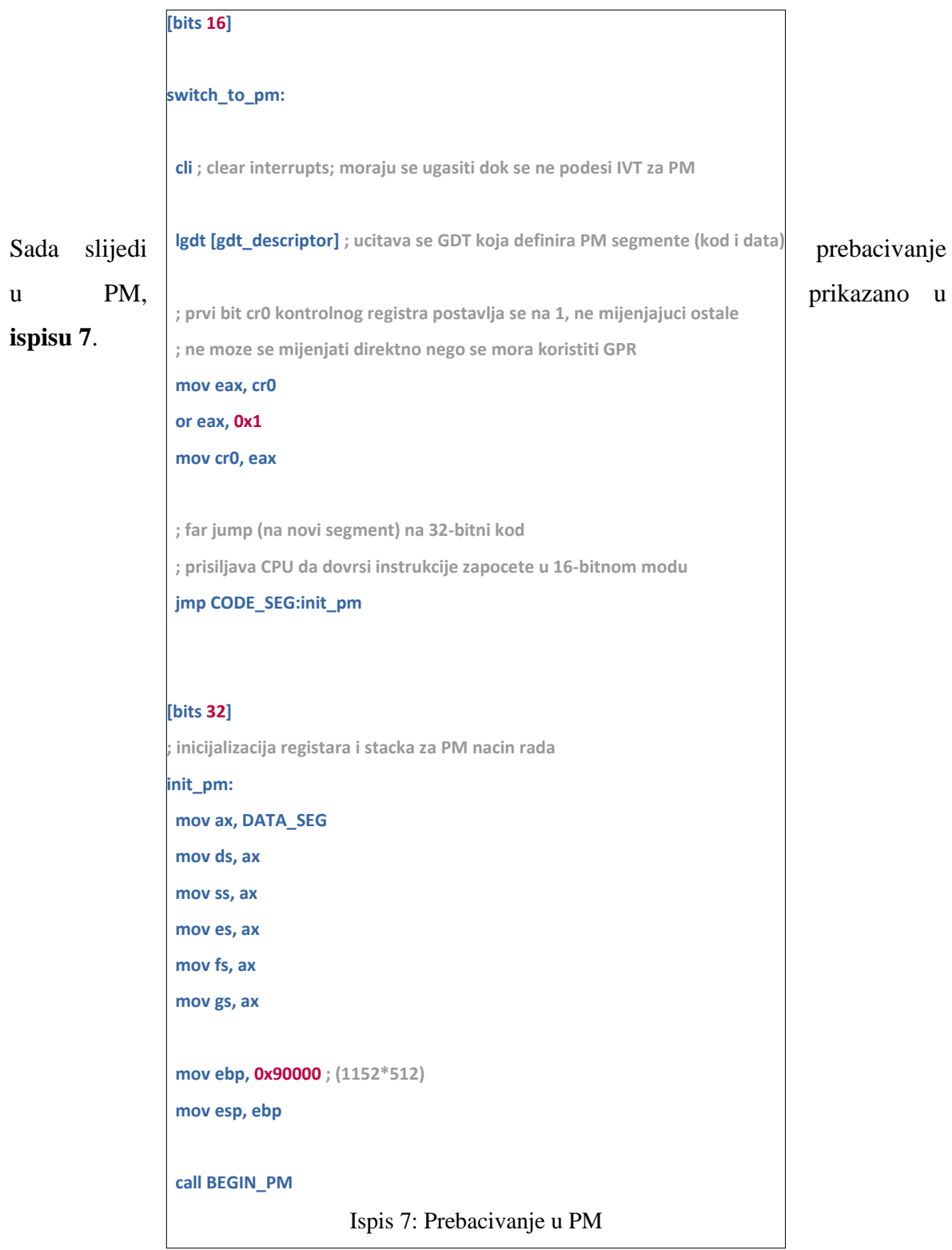

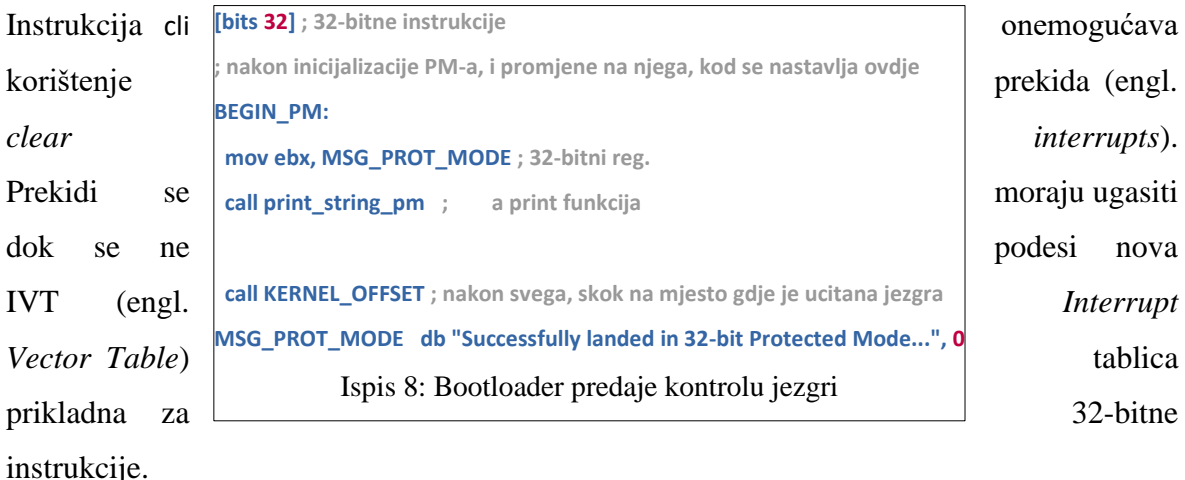

Instrukcija lgdt učitava GDT za 32-bitni *Protected Mode*.

U segmentne se registre ne mogu direktno učitati adrese, broj prvo treba ubaciti u registar opće namjene (engl. GPR – *General Purpose Register)* i onda ga iz njega kopirati u segmentni. Na taj se način mijenja najmanje značajan bit (engl. *Least Significant Bit –* LSB) kontrolnog registra cr0, koji je potrebno postaviti na jedinicu. To označava da je procesor sada u PM-u (0 označava RM).

Zatim je potrebno izvršiti daleki skok (engl. *far jump*) kako bi procesor izvršio *pipeline* 16 bitnih instrukcija do kraja. Nije bitna udaljenost u memoriji nego da se skoči na način da se specificira bazna adresa i pomak.

Naposlijetku se inicijaliziraju registri opće namjene, postavlja *stack* i poziva labela BEGIN\_PM. Sada se kôd zapravo već izvršava u PM načinu.

**Ispis 8** prikazuje labelu BEGIN\_PM.

Direktiva [bits 32] označava da se instrukcije nakon nje interpretiraju kao 32-bitne.

Zatim se poziva print\_string\_pm funkcija koja ispisuje poruku kako bi korisnik bio obaviješten da je procesor uspješno ušao u PM. Ta se funkcija razlikuje od funkcije print\_string jer je napisana za izvršavanje u 32-bitnom PM načinu.

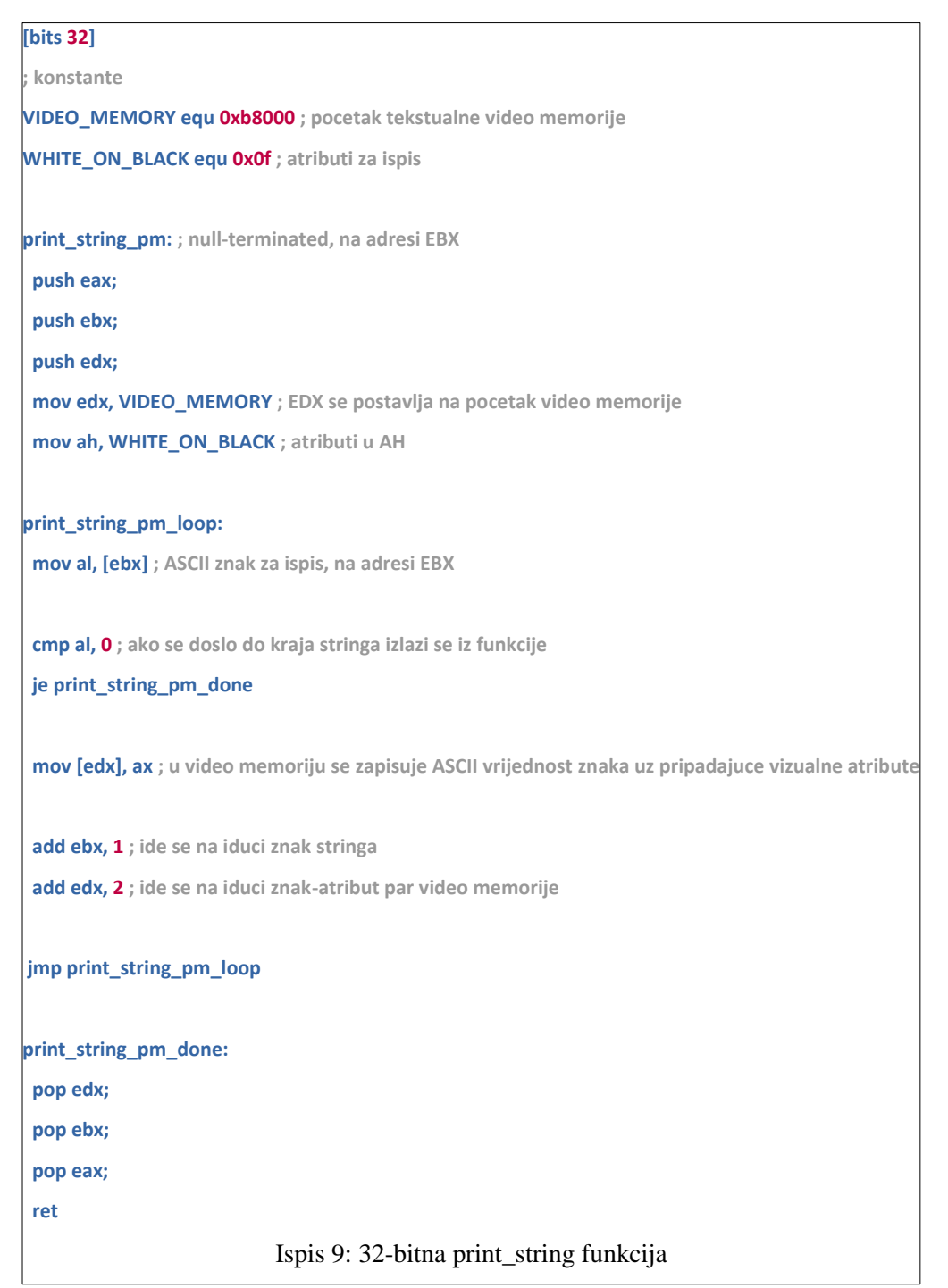

Naposlijetku se skače na mjesto u memoriji gdje je ranije učitana jezgra. Jezgra samo pokreće pogonski program za bazičnu manipulaciju tekstom na ekranu.

```
// pocetak video memorije, VGA text mode
#define VIDEO_ADDRESS 0xb8000
#define MAX_ROWS 25
#define MAX_COLS 80
//atributni bajt za zadanu colour scheme
#define WHITE_ON_BLACK 0x0f
//screen device I/O ports
#define REG_SCREEN_CTRL 0x3D4
#define REG_SCREEN_DATA 0x3D5
int get_screen_offset(int row, int col);
int get_cursor();
void set_cursor(int offset);
int handle_scrolling(int cursor_offset);
void print_char(char character, int row, int col, char attribute_byte);
void print_at(char* message, int row, int col);
void print(char* message);
void clear_screen();
 Ispis 10: Header file funkcija za manipulaciju ekranom
```
## **2.6 Pogonski program za tekstualnu manipulaciju ekranom**

U **ispisu 10** prikazan je *header file* u kojem se nalaze globalne konstante i deklaracije funkcija za manipulaciju ekranom koje ih koriste.

```
#include "screen.h"
#include "../kernel/low_level.h"
#include "../kernel/util.h"
int get_screen_offset(int row, int col) {
 return (2 * (row * MAX_COLS + col));
}
Ispis 11: Linearni pomak (od 0xb000) za pristup ćeliji
```
U nastavku će se pokazati implementacija svake od ovih funkcija.

#include direktive nalaze se na vrhu dokumenta i podrazumijevat će se da uključene dokumente mogu koristiti i sve ostale funkcije koje se bave ekranom.

Prva, i jedna od jednostavnijih, je funkcija get\_screen\_offset().

Pomak se računa tako da se broj redaka pomnoži s najvećim mogućim stupcem (na taj se način dođe na početak odabranog reda) i tom se broju pribroji broj stupaca.

Sada je izračunat logički pomak, ali budući da svaka ćelija zauzima dva bajta (jedan za ASCII vrijednost znaka koji se ispisuje, a drugi za atribute ćelije – kao što su boja znaka, boja pozadine itd.) potrebno je još taj broj pomnožiti sa dva. **Ispis 11** prikazuje njenu implementaciju.

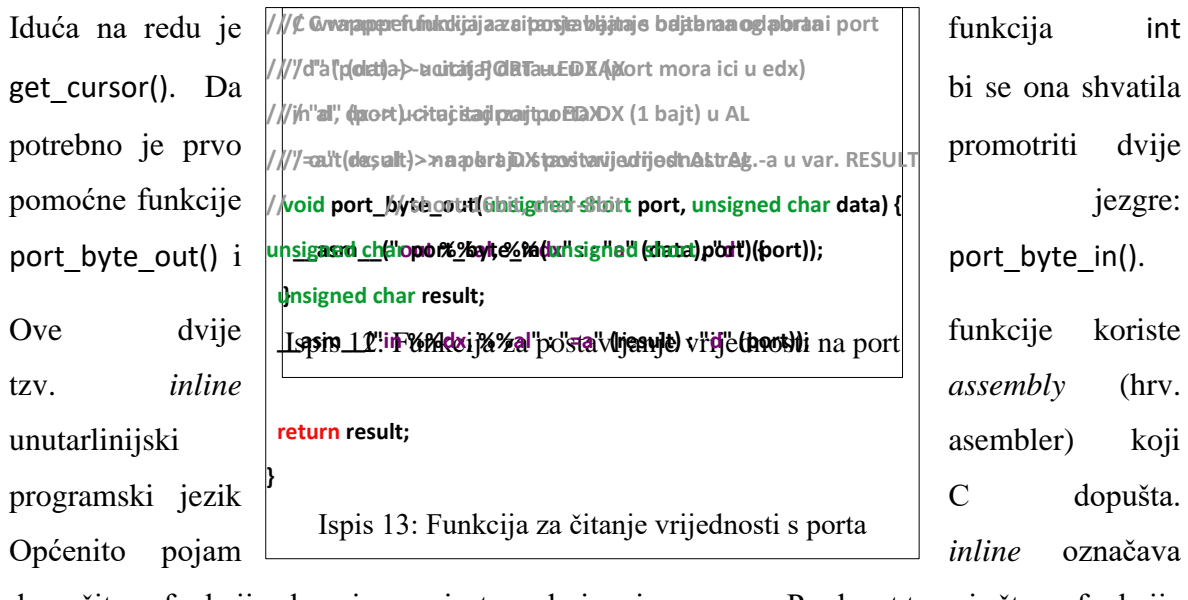

da se čitava funkcija ubacuje na mjesto na kojem je pozvana. Prednost toga je što se funkcija ubiti uopće ne poziva u klasičnom smislu, nego se program samo nastavlja izvršavati na njoj. Zato je *inline assembly* brz i često korišten u sistemskom programiranju [6].

Dosada je bila korištena Intelova asemblerska sintaksa. Mogla se iskoristiti i sada, ali za promjenu je odabrana AT&T sintaksa. Najupadljivije razlike su što kod nje treba koristiti znak za postotak (%) za pristup registru i redoslijed operanata je obrnut.

Funkcija port\_byte\_out() prikazana u **ispisu 12** postavlja odabranu vrijednost na odabrani port.

Funkcija port\_byte\_in() prikazana u **ispisu 13** služi za čitanje vrijednosti s odabranog porta.

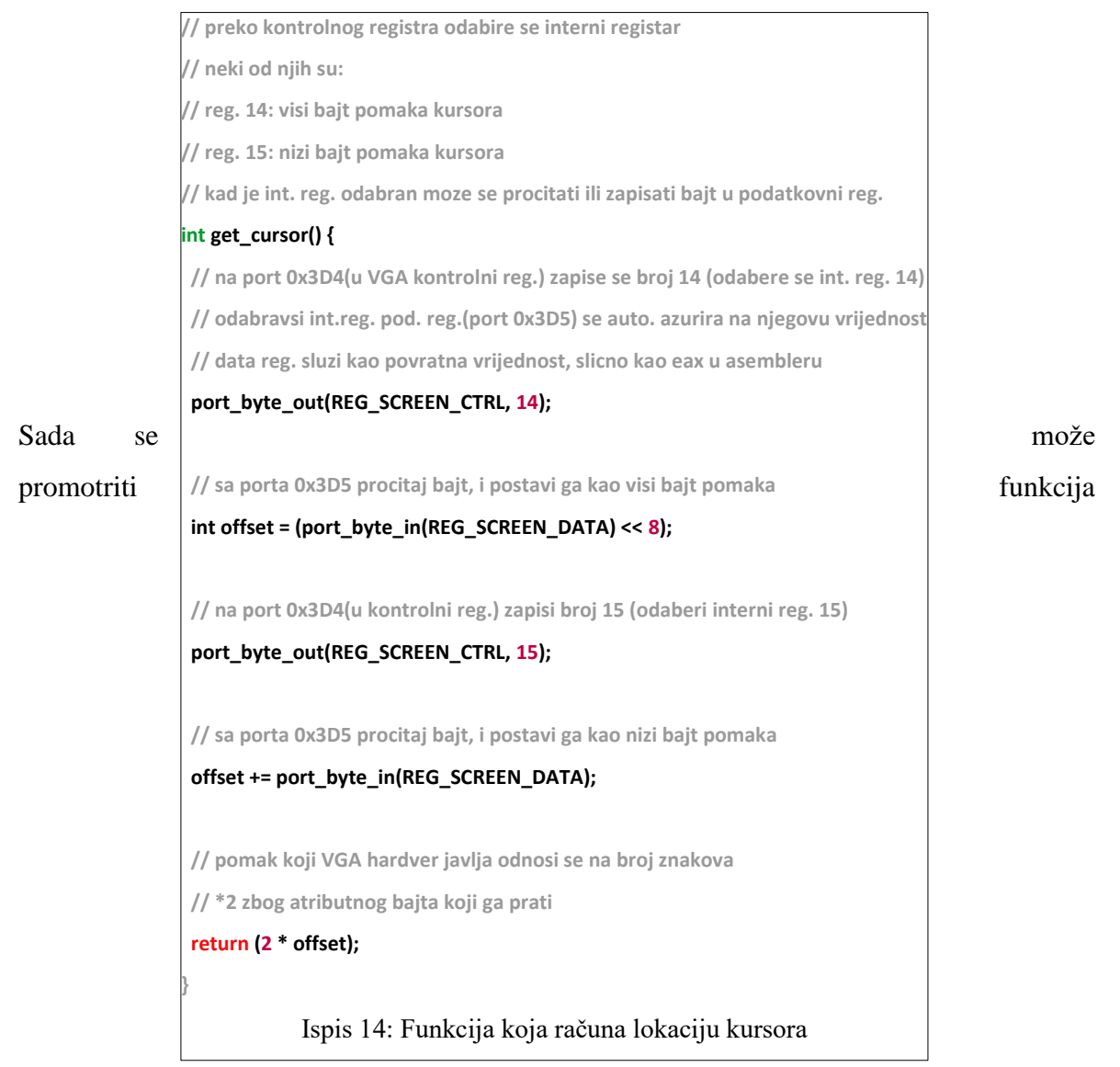

get\_cursor() (**ispis 14**).

VGA kontrolnom registru pristupa se preko porta 0x3D4. Na taj se port zapiše vrijednost 14 i time se odabire interni registar 14 u kojem se nalazi viši bajt pomaka kursora.

Posljedično se automatski vrijednost odabranog internog registra (taj viši bajt) kopira u podatkovni registar koji se nalazi na portu 0x3D5.

Tada se ta vrijednost čita iz podatkovnog registra i sprema u varijablu offset. Budući da je to viši bajt pomaka potrebno je pomaknuti ga osam mjesta ulijevo.

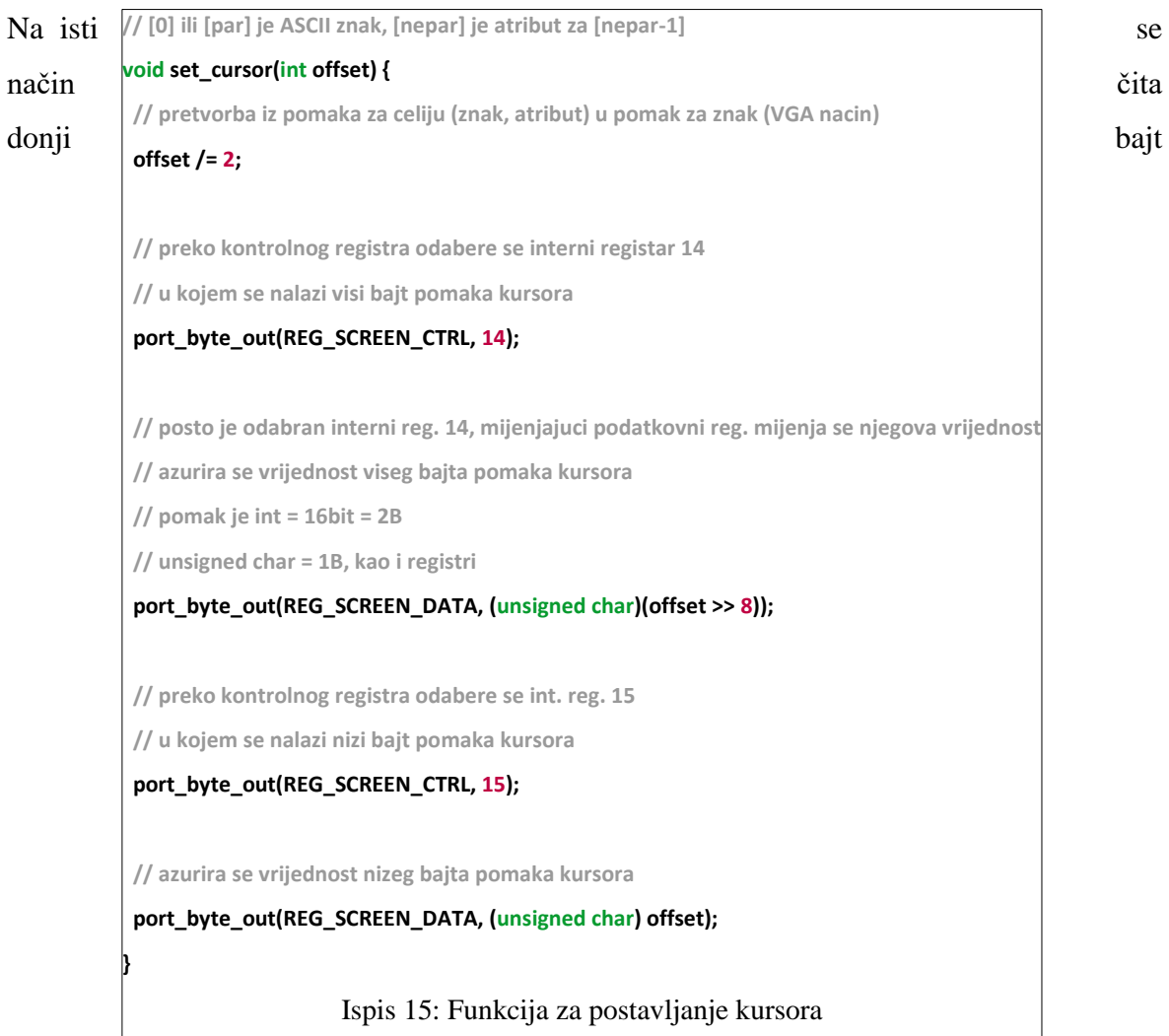

pomaka. Pošto je **donji** on se sada jednostavno pribroji vrijednosti gornjeg.

Na kraju je potrebno ukupan pomak pomnožiti s dva kako bi se uzeo u obzir i atributni bajt koji prati svaki ASCII znak.

Iduća na redu je funkcija set\_cursor() koja postavlja kursor na zadano mjesto.

Prvo se realni pomak pretvara u znakovni pomak, koji VGA računa.

Zatim se, kao i kod get cursor() funkcije, preko kontrolnog registra odabire interni registar broj 14.

Sada se u podatkovni registar ubacuje gornji bajt pomaka. Pošto je odabran registar 14, njegova se vrijednost automatski usklađuje s vrijednošću podatkovnog.

Isto se učini i s donjim bajtom s registrom 15.

Iduća će se promatrati funkcija print\_char() koja ispisuje odabrani znak na birano mjesto na ekranu. Prikazana je u **ispisu 16**.

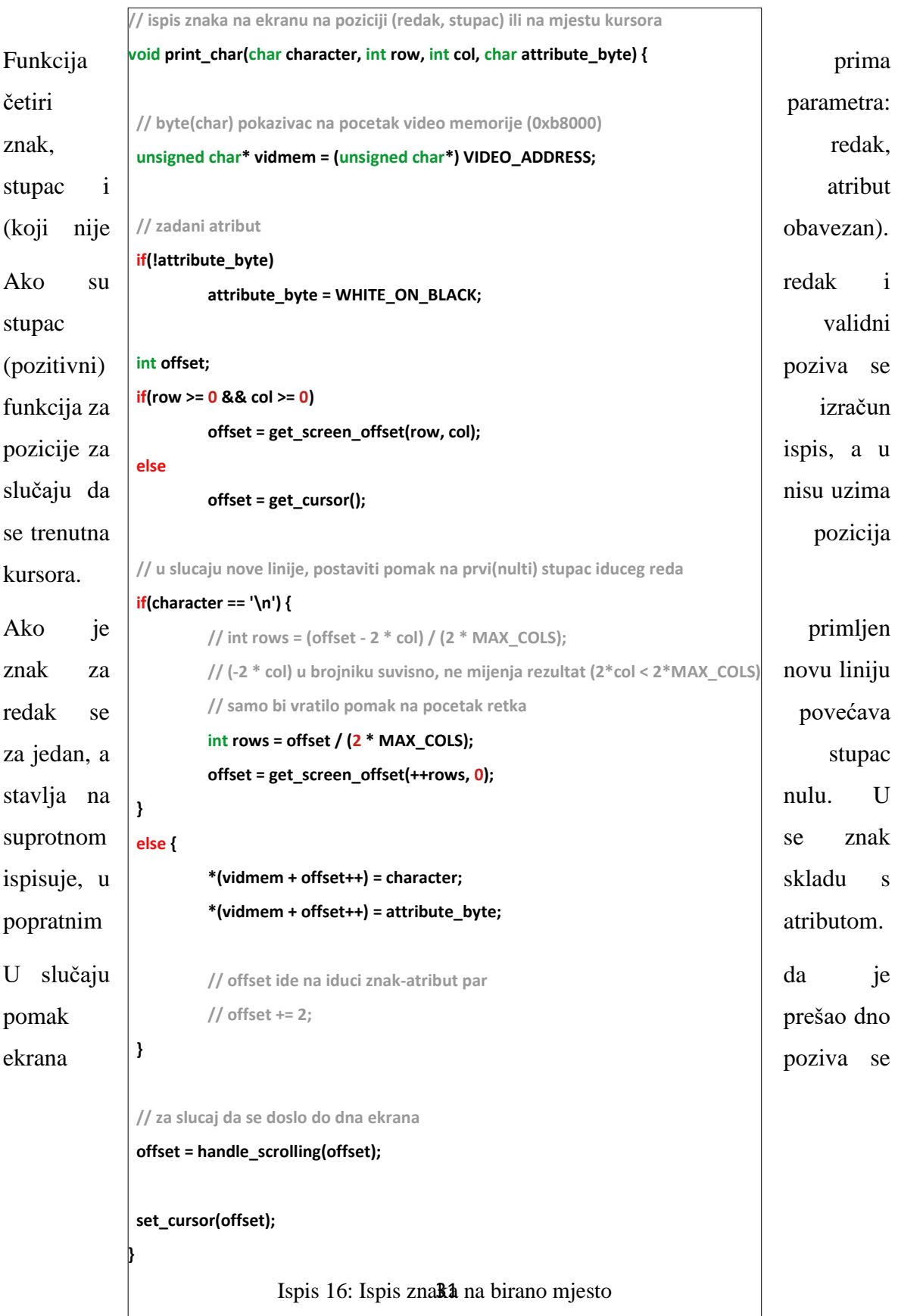

funkcija handle\_scrolling()koja će se promotriti iduća.

Zatim se kursor pomiče na iduću ćeliju.

Funkcija handle\_scrolling()testira je li pomak, odnosno kursor, prešao dno ekrana. U slučaju da jest, prebacuje sve linije za jedno mjesto gore i čisti zadnju. Implementirana je tako da se najgornja linija zauvijek gubi i tu ima prostora za poboljšanje. Prikazana je u **ispisu 17.**

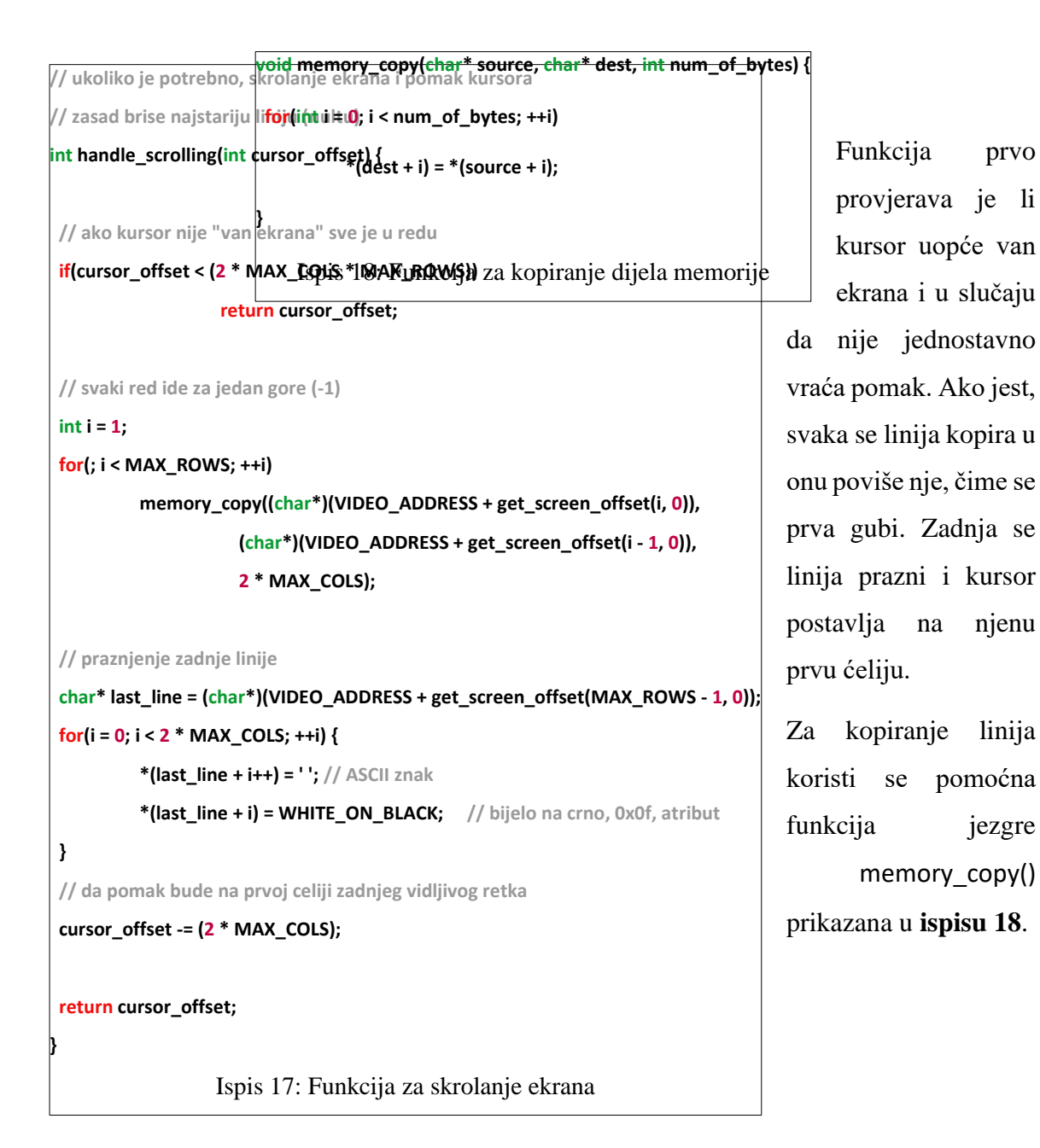

Funkcija preslikava odabrani broj bajtova iz izvora u odredište.

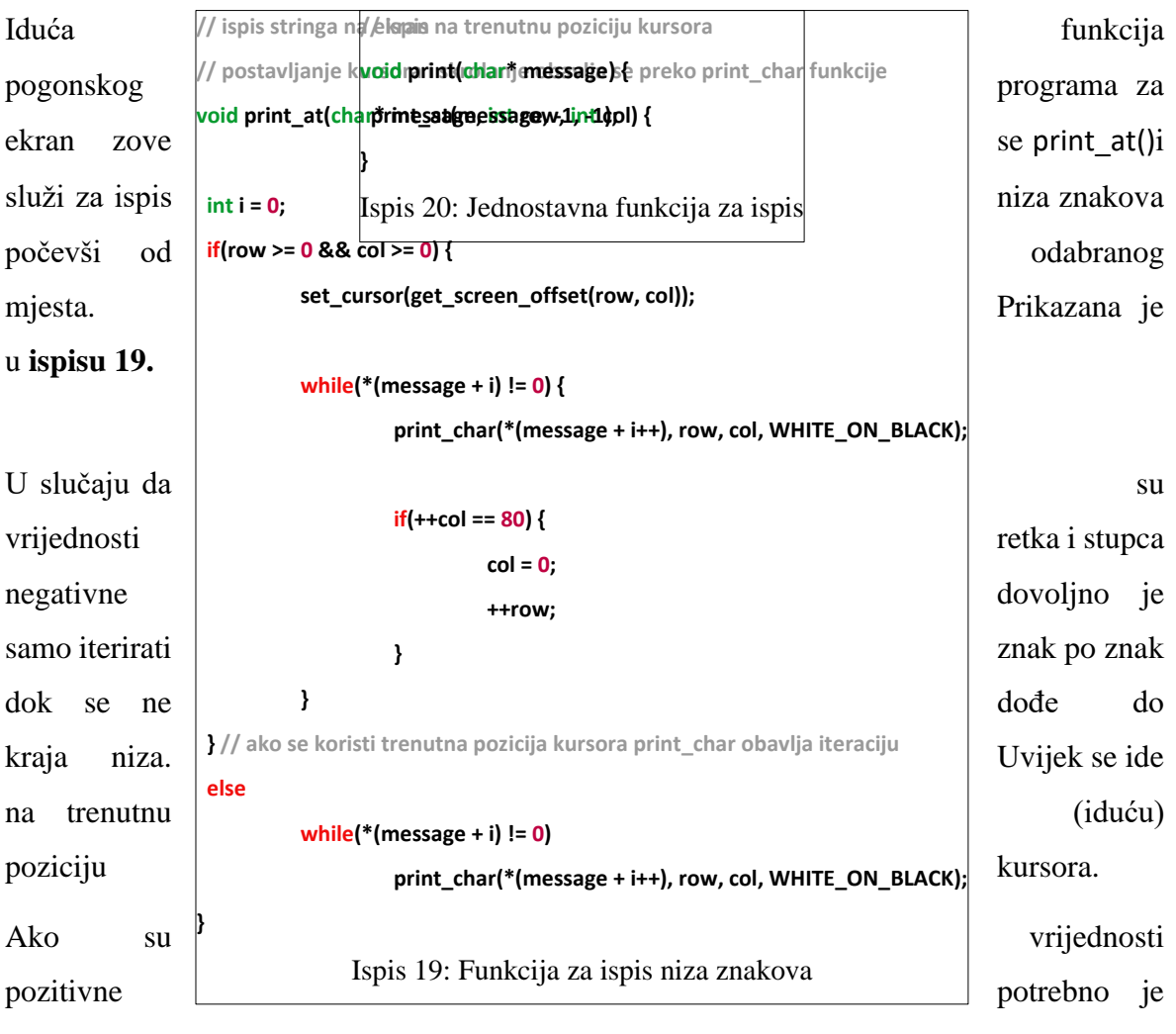

ručno pomicati kursor.

Funkcija je poprilično jednostavna jer zapravo funkcija print\_char() u pozadini obavlja glavninu posla.

Zbog jednostavnosti korištenja, napisana je i *wrapper* funkcija print()koja ispisuje poruku na mjestu kursora i u zadanom formatu (**ispis 20**).

Posljednja funkcija  $\left| \begin{array}{c} \text{f} \\ \text{f} \end{array} \right|$  koja se bavi ekranom je clear\_screen() koja,  $\vert$  for(col = 0; col < MAX COLS; ++col) kao što joj i ime kaže, pobriše cijeli ekran | print\_char('', row, col, WHITE\_ON\_BLACK); (ispis 21). **void clear\_screen() { int row = 0; int col = 0; for(row = 0; row < MAX\_ROWS; ++row) for(col = 0; col < MAX\_COLS; ++col) set\_cursor(0); // nema potrebe zvati get\_offset }**

Funkcija jednostavno iterira po cijeloj vidljivoj tekstualnoj video memoriji i "ispisuje" prazan znak na svakom mjestu.

Ispis 21: Funkcija za brisanje ekrana

Na kraju vraća kursor na prvu ćeliju.

## **2.7 Jezgra**

Jezgra koristi pogonski program za ispis teksta na ekran. Na **slici 4** prikazan je primjer ispisa poruke iz jezgre.

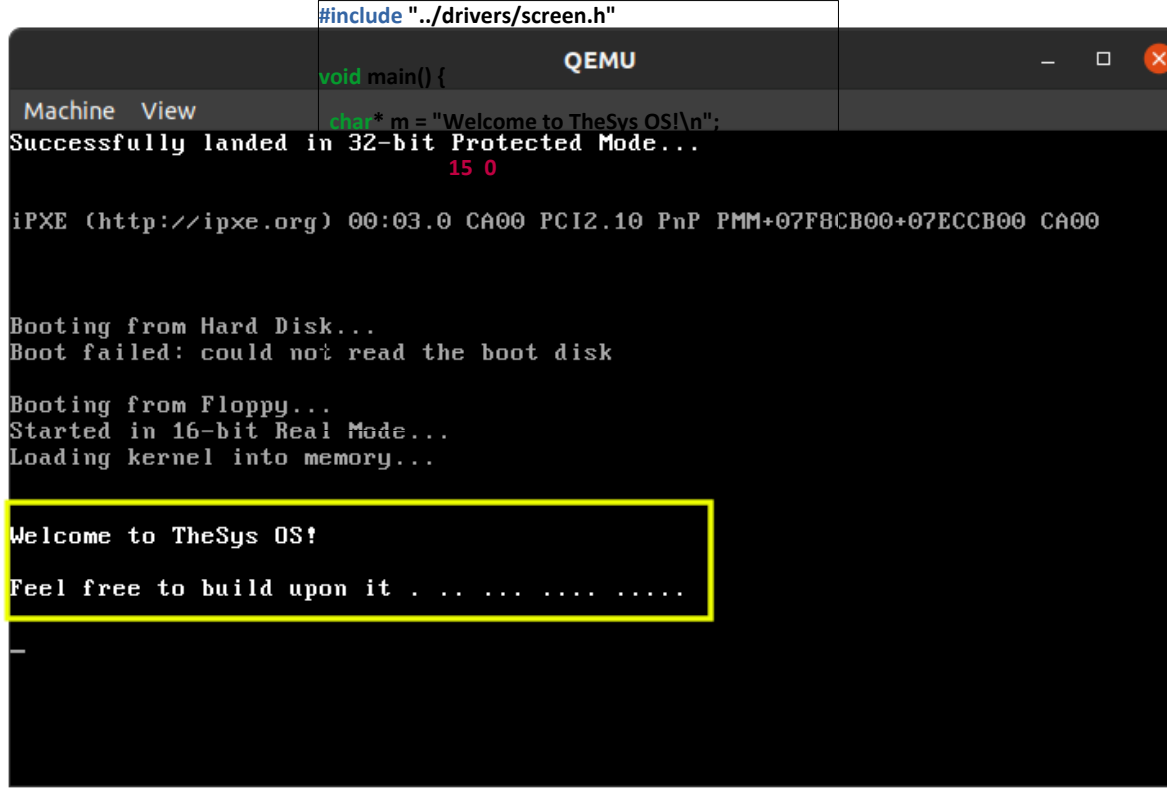

Slika 4: Primjer ispisa na ekran iz jezgre

Fluorescenctno označeni dio ispisan je iz jezgre. Kôd jezgre u ovom slučaju izgledao bi ovako (**ispis 22**):

Uz ovu datoteku, jezgra sadržava tri pomoćne funkcije port\_byte\_out() (**ispis 12**), port\_byte\_in() (**ispis 13**) i memory\_copy() (**ispis 18**) promotrene ranije.

### *2.8 Cross-compiler*

Sve ove funkcije logički izgledaju u redu, ali nisu funkcionirale kako treba dok nije napravljen tzv. *cross-compiler*.

*Cross-compiler* je potreban jer bi obični kompajler kôd kompajlirao za platformu na kojoj se razvija, u ovom slučaju Ubuntu 20.04. Ali budući da se razvija samostalni operacijski sustav potrebno je to uzeti u obzir.

Kôd je kompajliran tako da bude lišen biblioteka ili ikakvih mogućnosti koje pruža OS domaćin na kojem se sustav izrađuje.

Specificirano je jedino da bi se trebao moći izvršiti na računalima koja podržavaju šestu generaciju Intelove x86 arhitekture, popularno znanu kao *i686*. Kad OS uđe u dalji stadij razvoja moguće je, i poželjno, napraviti *cross-compiler* za točno taj OS.

U literaturi su detaljno navedeni koraci koje je potrebno izvršiti kako bi se dobio *crosscompiler* [7].

Preporučljivo je skinuti najnoviju verziju kompajlera i ovisnosti (engl. *dependencies*) jer su u pravilu najpouzdaniji i najbrži. S napomenom da treba paziti jesu li međusobno kompatibilni.

Ispod se nalaze naredbe koje su upotrijebljene za izradu konkretnog *cross-compiler*a koji je korišten za ovaj rad.

Treba naglasiti da bi osoba neiskusna s Linuxom mogla imati poteškoća s instalacijom kompajlera.

#### **Instalacija ovisnosti**

Najbolje je prvo ažurirati menadžer paketa (engl. *packet manager* ), u ovom slučaju APT (*Advanced Packaging Tool*), a zatim pomoću njega instalirati sve potrebne ovisnosti.

sudo apt update sudo apt install build-essential sudo apt install manpages-dev sudo apt install bison sudo apt install flex sudo apt install libgmp3-dev sudo apt install libmpc-dev sudo apt install libmpfr-dev sudo apt install texinfo

### **Skidanje izvornog kôda** (engl. *downlading source code*)

Link za skidanje *binutils*a nalazi se u literaturi pod brojem [8]. Link za skidanje gcc-a nalazi se u literaturi pod brojem [9].

Kôd je skinut u ".tar.gz" formatu i raspakiran u /\$HOME/src direktorij. Direktorij bi sada trebao izgledati ovako, izuzevši nenumerirane direktorije koji se pojave **nakon** instalacije. Komprimirane datoteke mogu se izbrisati.

Za izradu ovog rada koristio se gcc 11.1.0 i binutils 2.37 .

Sljedeći direktoriji napravljeni su u \$HOME(~,/home/ime\_korisnika) direktoriju:

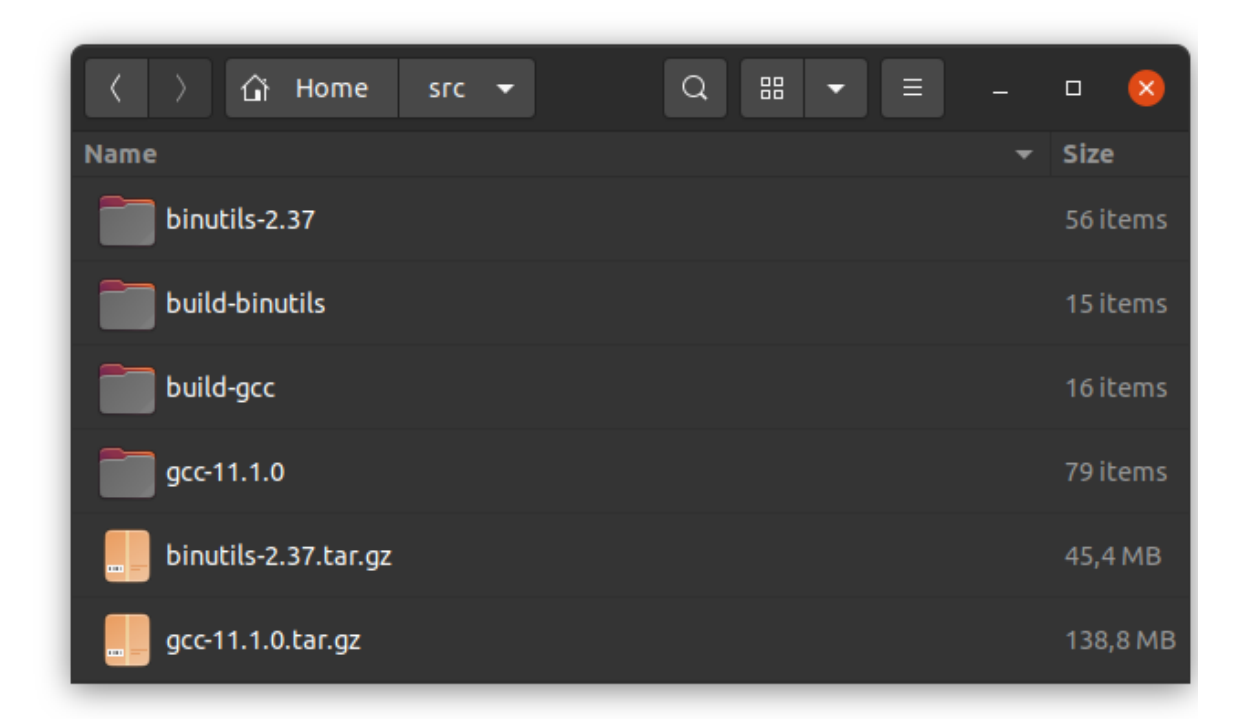

Slika 5: *Source* direktorij za gcc i binutils

Korištene su naredbe:

mkdir opt mkdir opt/cross cd opt/cross/

Naredba export pretvara običnu varijablu u varijablu okruženja/okoline (engl. e*nvironment variable*) [10].

Budući *cross-*kompajler nalazit će se u direktoriju koji je postavljen kao PREFIX. Prefiks se stavlja u PATH varijablu (varijablu putanje) za trenutnu sesiju ljuske (engl. *shell*) kako bi kompajler detektirao *binutils*.

Kao TARGET odabire se arhitektura za koju je OS namijenjen; odnosno za koju *crosscompiler* kompajlira kôd.

export PREFIX="\$HOME/opt/cross" export TARGET=i686-elf export PATH="\$PREFIX/bin:\$PATH"

U src direktoriju pravi se build-binutils direktorij vidljiv na **slici 5** ranije.

cd \$HOME/src/ mkdir build-binutils

*Build*a se izvan izvornog direktorija što se smatra dobrom praksom (za gcc je čak obavezno).

cd build-binutils/

../binutils-2.37/configure --target=\$TARGET --prefix="\$PREFIX" --with-sysroot --disable-nls --disable-werror make

make install

Opcija --disable-werror onemogućava da se upozorenja (engl. *warnings*) tretiraju kao greške (engl. *errors*).

Vrši se provjera je li \$PREFIX/bin direktorij u putanji (PATH).

which -- \$TARGET-gcc || echo \$TARGET-as is not in the PATH

Ako jest ide se na idući korak, instalaciju gcc-a, koristeći sljedeće naredbe:

cd \$HOME/src mkdir build-gcc

cd build-gcc/

../gcc-11.1.0/configure --target=\$TARGET --prefix="\$PREFIX" --disable-nls --enable-languages=c,c++ - without-headers

Opcija --without-headers označava da gcc ne smije koristiti **nijednu** C bibilioteku.

make all-gcc make all-target-libgcc make install-gcc make install-target-libgcc

Time je *cross-compiler* završen.

Sljedeću je naredbu potrebno zapisati u \$HOME/.bashrc datoteku kako bi trenutni korisnik imao mogućnost korištenja naredbi iz \$HOME/opt/cross/bin direktorija bez da mu navodi putanju [10].

export PATH="\$HOME/opt/cross/bin:\$PATH"

To je moguće napraviti preko Vim-a ili bilo kojeg drugog uređivača teksta (engl. *text editor*). Npr. vim \$HOME/.bashrc

## *2.9 Makefile*

Pisanje *makefile*a nije neophodno, ali je uvelike olakšalo razvoj ovog sustava. Iako savladavanje njegove izrade zahtijeva nešto vremena, to vrijeme je zanemarivo u usporedbi s onim ušteđenim.

Ispod je prikazana zadnja verzija *makefile*a korištenog u ovom radu.

**# auto. generate list of sources using wildcards**

**C\_SOURCES = \$(wildcard kernel/\*.c drivers/\*.c)**

**HEADERS = \$(wildcard kernel/\*.h drivers/\*.h)**

**# list of obj. files TO build**

**OBJ = \${C\_SOURCES:.c=.o}**

**# default make target**

**all: os-image**

**run: all**

**qemu-system-i386 -drive format=raw,file=os-image,index=0,if=floppy**

**# disk image that the computer loads**

**os-image: boot/boot\_sect.bin kernel.bin**

**cat \$^ > \$@**

**# \$^ - all target's dependency files**

**# entry - skace na main() jezgre**

**# kernel - kompajlirana C-jezgra**

#### **kernel.bin: kernel/kernel\_entry.o \${OBJ}**

**i686-elf-ld -o \$@ -Ttext 0x1000 \$^ --oformat binary**

**# \$< - 1st dependency, \$@ - target file**

**# generic rule for compiling C code to an object file**

**# for simplicity, C files depend on all header files**

**# -Wall - all Warnings**

**%.o: %.c \${HEADERS}**

#### **i686-elf-gcc -Wall -ffreestanding -c \$< -o \$@**

**# assemble the kernel entry**

#### **%.o: %.asm**

**nasm \$< -f elf -o \$@**

#### **%.bin: %.asm**

**nasm \$< -f bin -o \$@**

42 **# obrise sve izgenerirane datoteke**

**clean:**

**rm -fr \*.bin \*.dis \*.o os-image \*.map**

**rm -fr kernel/\*.o boot/\*.bin drivers/\*.o**

**# disasemblanje jezgre; moze biti korisno za debug kernel.dis: kernel.bin**

## **3 Zaključak**

Ovaj rad prikazao je proces razvijanja operacijskog sustava od početka. Prvenstvena mu je svrha razumijevanje osnovnih principa njegovog funkcioniranja. Počevši od *bootloader*a i završivši u jezgri. Moguće ga je koristiti u edukativne svrhe u smislu samog upoznavanja s materijalom, ali i nadogradnje. Npr. funkcija handle\_scrolling() može se implementirati tako da pamti i linije koje su van ekrana, odnosno da podržava i skrolanje unatrag. Funkcija print char() mogla bi obavijestiti korisnika ukoliko pokuša pisati van ekrana i slično. Procesor se može prebaciti u 64-bitni *Long mode*. U samu jezgru mogu se dodati još raznorazne mogućnosti, a naposlijetku čak i pisati korisnički programi za razvijeni OS.

## **4 Literatura**

[1] Blundell, N.: Writing a Simple Operating System from Scratch, School of Computer Science, University of Birmingham, Ujedinjeno Kraljevstvo, 2010.

[2] Lutkevich B.: BIOS (basic input/output system),

<https://whatis.techtarget.com/definition/BIOS-basic-input-output-system> (posjećeno 19.08.2021.)

[3] MiniTool<sup>®</sup> Software Ltd.: [Disk Basic Knowledge] What Is Cylinder-head-sector? [Help],<https://www.partitionwizard.com/help/what-is-chs.html> (posjećeno 26.07.2021.)

[4] Evans D.: x86 Assembly Guide,

<https://www.cs.virginia.edu/~evans/cs216/guides/x86.html> (posjećeno 06.08.2021.)

[5] OSDev.org: GDT Tutorial,

[https://wiki.osdev.org/GDT\\_Tutorial#From\\_flat.2C\\_protected\\_mode](https://wiki.osdev.org/GDT_Tutorial#From_flat.2C_protected_mode) (posjećeno 07.08.2021.)

[6] Code Project: Using Inline Assembly in C/C++, <https://www.codeproject.com/Articles/15971/Using-Inline-Assembly-in-C-C> (posjećeno 08.07.2021.)

[7] OSDev.org: GCC Cross-Compiler, [https://wiki.osdev.org/GCC\\_Cross-Compiler](https://wiki.osdev.org/GCC_Cross-Compiler) (posjećeno 28.07.2021.)

[8]<https://ftp.gnu.org/gnu/binutils/?C=M;O=D> (posjećeno 30.07.2021.)

[9]<https://ftp.gnu.org/gnu/gcc/> (posjećeno 30.07.2021.)

[10] Linuxize: How to Set and List Environment Variables in Linux, <https://linuxize.com/post/how-to-set-and-list-environment-variables-in-linux/> (posjećeno 30.07.2021.)